### Información para NOM, o Norma Oficial More Information Mexicana (solo para México)

La información que se proporciona a continuación aparecerá en el dispositivo que se describe en este documento, en conformidad con los requisitos de la Norma Oficial Mexicana (NOM):

#### Importador:

Dell México S.A. de C.V. Paseo de la Reforma 2620 - Piso 11° Col. Lomas Altas 11950 México, D.F.

Número de modelo reglamentario: P31G Voltaje de entrada: 100 a 240 VCA Corriente de entrada (máxima): 1,50 A/1,60 A/1,70 A Frecuencia de entrada: De 50 a 60 Hz

- To learn about the features and advanced options available on your computer, click Start→ All Programs→ Dell Help Documentation or go to support.dell.com/manuals.
- • To contact Dell for sales, technical support, or customer service issues, go to dell.com/ContactDell. Customers in the United States can call 800-WWW-DELL (800-999-3355).

Para obtener información detallada, lea la información sobre seguridad que se envió con el equipo. Para obtener información adicional sobre prácticas óptimas de seguridad, visite dell.com/regulatory\_compliance.

#### Flere oplysninger

- • Hvis du vil have flere oplysninger om funktionerne og de avancerede indstillinger på din computer, skal du klikke på Start→ Alle programmer→ Dell Help Documentation eller gå til support.dell.com/manuals.
- • Hvis du vil kontakte Dell vedrørende salg, teknisk support eller problemer med kundeservicen, skal du gå til dell.com/ContactDell. Kunder i USA skal ringe på tlf. 800-WWW-DELL (800-999-3355).

## **Lisätietoja**

Dell™, the DELL logo, and Inspiron™ are trademarks of DelLInc. Windows® is either a trademark or registered trademark of Microsoft Corporation in the United States and/or other countries.

- • Saat lisätietoja tietokoneessa käytettävissä olevista toiminnoista ja lisäasetuksista valitsemalla Käynnistä→ Kaikki ohjelmat→ Dell Help Documentation tai siirtymällä osoitteeseen support.dell.com/manuals.
- • Jos yhteydenottosi koskee myyntiä, teknistä tukea tai asiakaspalveluasioita, siirry osoitteeseen dell.com/ContactDell. Yhdysvalloissa voit soittaa numeroon 800-WWW-DELL (800-999-3355).

### Mer informasjon

- • Hvis du vil lære om hvilke funksjoner og avanserte valg som er tilgjengelig på datamaskinen, klikker du på Start→ Alle programmer→ Dell Help Documentation (Dell hjelpedokumentasjon) eller går til support.dell.com/manuals.
- • Hvis du vil kontakte Dell på grunn av problemer med salg, teknisk støtte eller kundeservice, går du til dell.com/ContactDell. Kunder i USA kan ringe 800-WWW-DELL (800-999-3355).

### Mer information

- • Om du vill lära dig mer om vilka funktioner och avancerade alternativ som finns på datorn klickar du på Start→ Alla program→ Dell Help Documentation (hjälpdokumentation från Dell) eller så öppnar du support.dell.com/manuals.
- • Om du behöver kontakta Dell för försäljning, teknisk support eller kundtjänst besöker du dell.com/ContactDell. Kunder i USA kan ringa 800-WWW-DELL (800-999-3355).

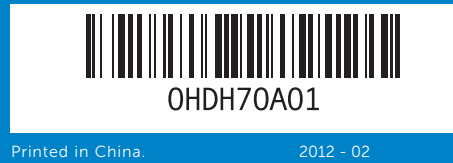

#### Information in this document is subject to change without notice. © 2012 Dell Inc. All rights reserved.

Regulatory model: P31G | Type: P31G001

Computer model: Inspiron 5323

#### Oplysningerne i dette dokument kan ændres uden varsel. © 2012 Dell Inc. Alle rettigheder forbeholdes.

- 19. Dell Instant Launch button
- 20. Dell audio with preset switch button
- 21. Windows Mobility Center button
- 22. Camera status light
- 23. Camera
- 18. Netværksindgang
- 19. Dell Instant Launch-knap 20. Dell-lyd med forhåndsindstillet omskifterknap
- 21. Windows Mobilitetscenterknap
- 22. Statusindikator for kamera
- 
- 19. Dell Instant Launch -painike 20. Dellin ääni- ja esivalintapainike 21. Windowsin siirrettävyyskeskus
	- 22. Kameran tilavalo
	- 23. Kamera
	- -painike
	-

- 19. Dell Instant Launch-knapp 20. Dell-lyd med forhåndsinnstilt
- bryterknapp 21. Windows Mobilitetssenterknapp
- 22. Statuslampe for kamera
- 23. Kamera
- 20. Knapp för att växla mellan
- 21. Knapp för Windows mobilitetscenter
- 22. Statusindikator för kamera
- 23. Kamera
- 17. 8-i-1-mediekortsläsare
- 18. Nätverksport

11. Strömstatusindikator 12. Indikator för hårddiskaktivitet 13. Batteristatusindikator 14. Indikator för trådlös status 15. Uttag för hörlurar/mikrofon

Dell™, DELL-logoet og Inspiron™ er varemærker tilhørende Dell Inc. Windows® er enten et varemærke eller et registreret varemærke, som tilhører Microsoft Corporation i USA og/eller andre lande.

Lovmodel: P31G | Type: P31G001

Computermodel: Inspiron 5323

#### Tämän asiakirjan tiedot voivat muuttua ilman erillistä ilmoitusta. © 2012 Dell Inc. Kaikki oikeudet pidätetään.

Dell™, DELL-logo ja Inspiron™ ovat Dell Inc:n tavaramerkkejä. Windows® on Microsoft Corporationin tavaramerkki tai rekisteröity tavaramerkki Yhdysvalloissa ja/tai muissa maissa. Säännösten mukainen malli: P31G | Tyyppi: P31G001

> 19. Knapp för Dell Instant Launch (direktstart)

inspiron

Tietokoneen malli: Inspiron 5323

#### Informasjonen i dette dokumentet kan endres uten varsel. © 2012 Dell Inc. Med enerett.

Dell™, DELL-logoen og Inspiron™ er varemerker for Dell Inc. Windows® er enten et varemerke eller et registrert varemerke for Microsoft Corporation i USA og/eller andre land. Forskriftsmodell: P31G | Type: P31G001

Datamaskinmodell: Inspiron 5323

#### Informationen i det här dokumentet kan komma att ändras. © 2012 Dell Inc. Med ensamrätt.

Dell™, DELL-logotypen och Inspiron™ är varumärken som tillhör Dell Inc.<br>Windows® är antingen ett varumärke eller ett registrerat varumärke som<br>tillhör Microsoft Corporation i USA och/eller andra länder.

Regelmodell: P31G | Typ: P31G001 Datormodell: Inspiron 5323

# Quick Start Guide

Vejledning til hurtig start | Pika-aloitusopas Hurtigstartveiledning | Snabbstartsguide

# Computer Features

Computerfunktioner | Tietokoneen ominaisuudet | Datamaskinfunksjoner | Datorfunktioner

# 13z

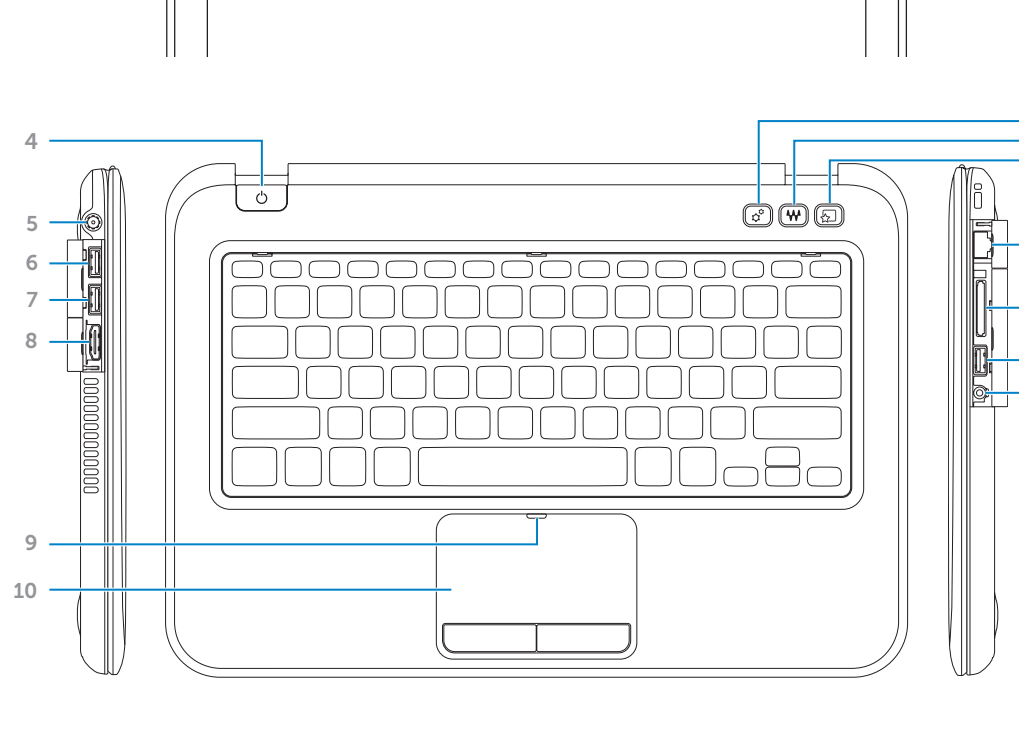

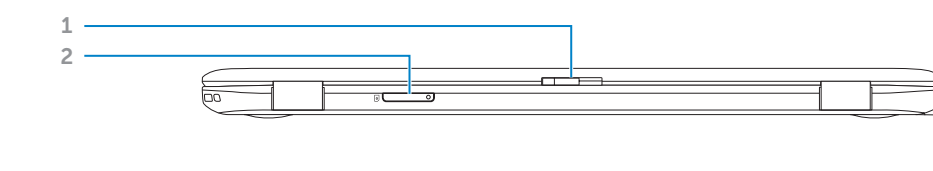

റ്റ

3

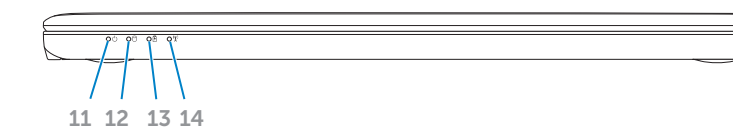

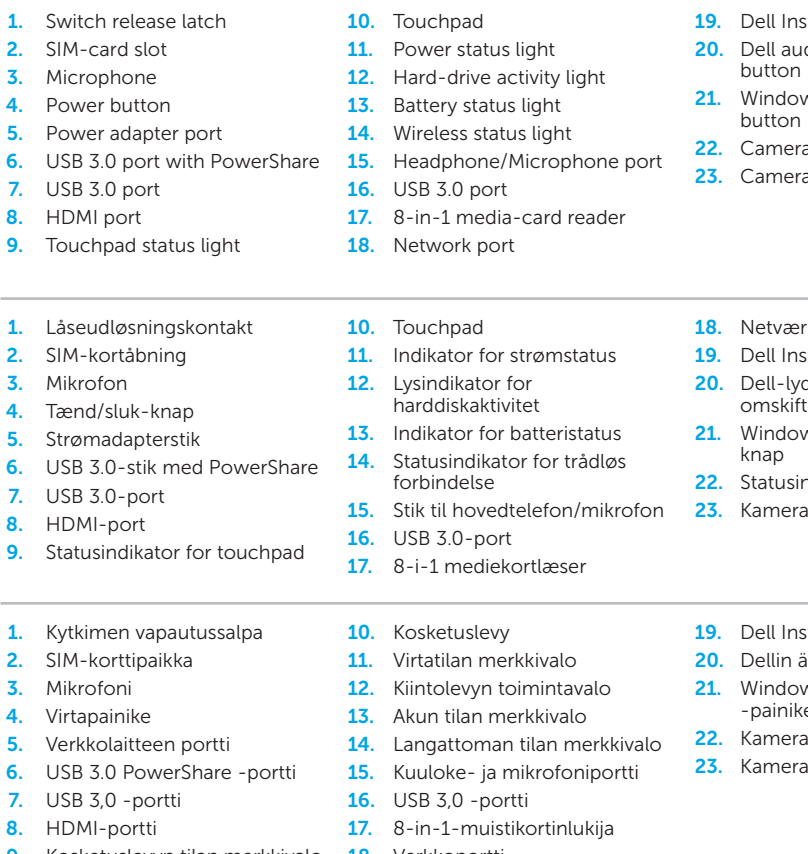

10. Styreplate 11. Strømstatuslampe 12. Aktivitetslampe for harddisk 13. Lampe for batteristatus 14. Lampe for trådløsstatus

**16.** USB 3.0-port 17. 8-i-1-mediekortleser 18. Nettverkskontakt

- løser rtspor  $n$ app t for strømadapter 6. USB 3.0-port med PowerShare 15. Hodetelefon-/mikrofonkontakt -port ort impe for styreplate
- rtplats rytare ör nätadapter 6. USB 3.0-port med PowerShare 16. USB 3.0-port 7. USB 3.0-port 8. HDMI-port **9.** Statusindikator för styrplatta

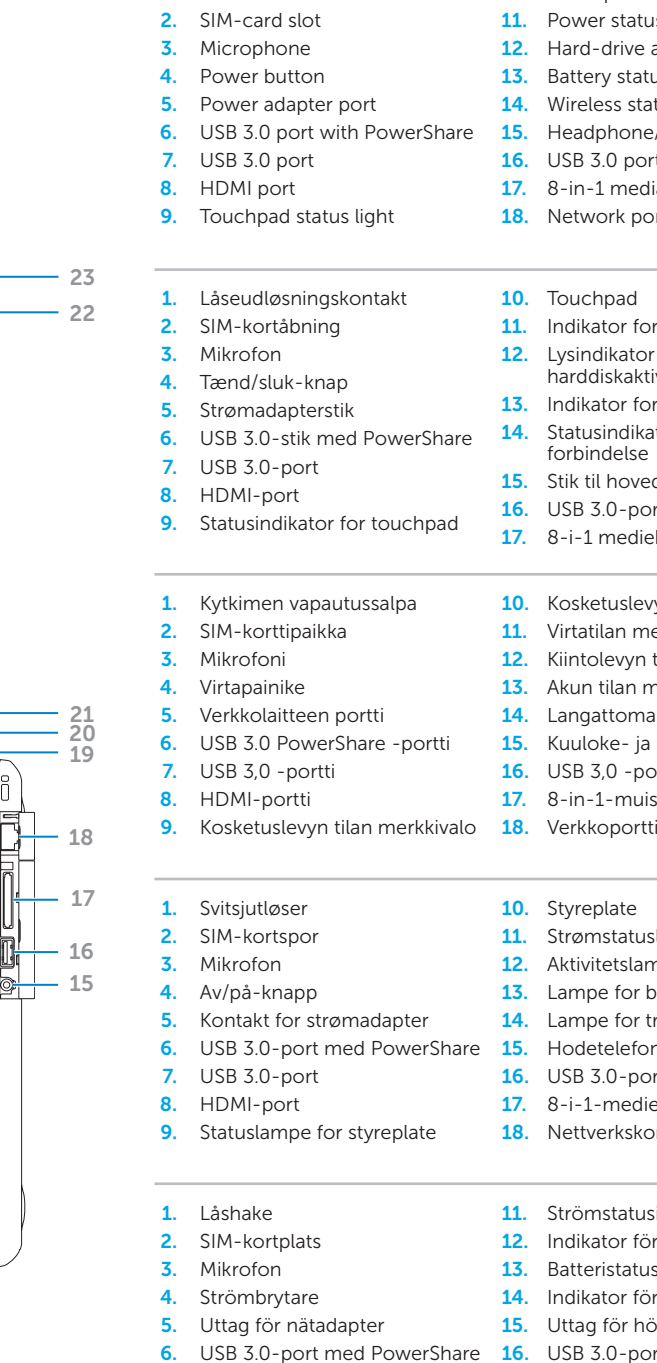

10. Styrplatta

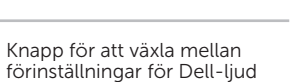

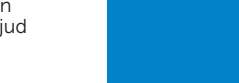

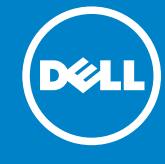

## Before You Contact Support Inden du kontakter support | Ennen yhteydenottoa tukeen Før du kontakter kundestøtte | Innan du kontaktar supporten

Tilslut strømadapteren | Kytke verkkolaite Koble til strømadapteren | Anslut nätadaptern

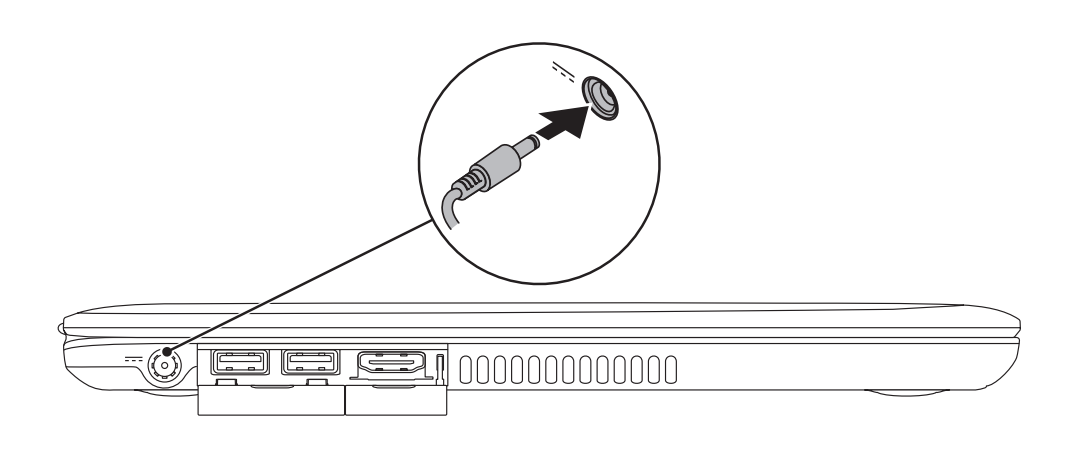

# 3 Complete Windows setup

Tryk på tænd/sluk-knappen | Paina virtapainiketta Trykk på av/på-knappen | Anslut nätadaptern

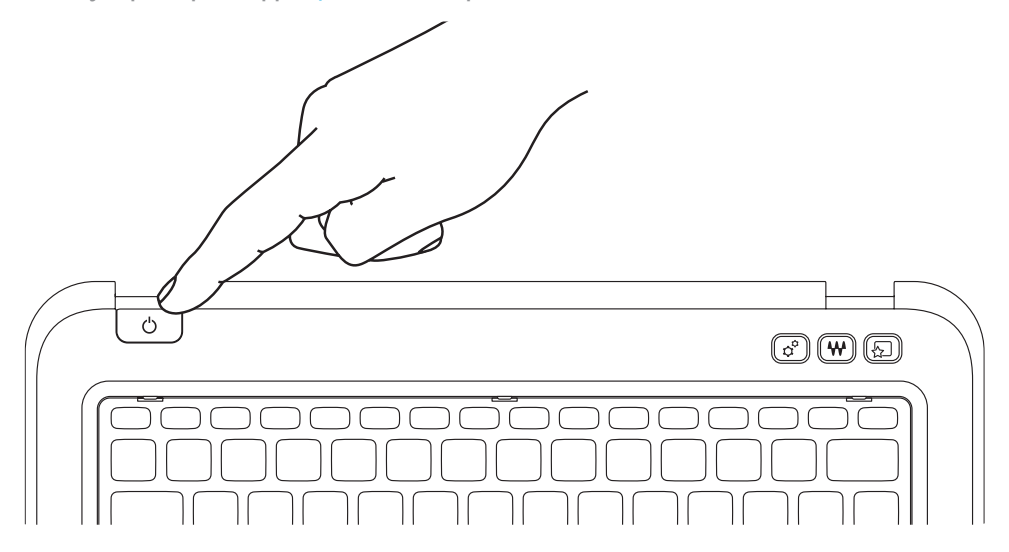

# Quick Start

Hurtig start | Pikaopas Hurtigstart | Snabbstart

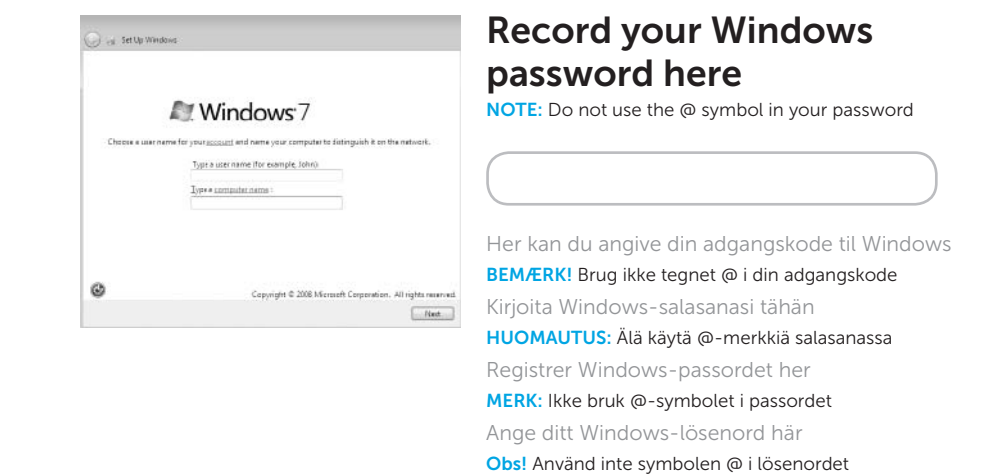

## 2 Press the power button

Fuldfør installationen af Windows | Viimeistele Windowsin asennus Fullfør Windows-oppsettet | Slutför Windows-installationen

## Check wireless status 4

Kontroller status for trådløs funktion | Tarkista langattomien ominaisuuksien tila Kontroller trådløsstatus | Kontrollera den trådlösa statusen

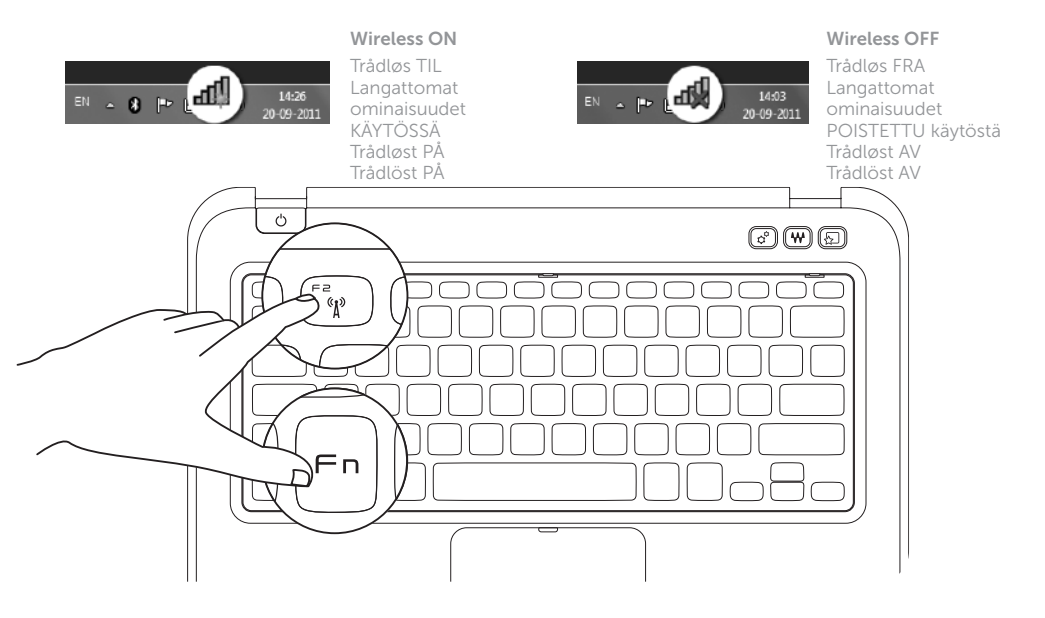

 $Fn$ 

# Function Keys

 $F^1$ gio

 $F2_{\alpha}$ 

 $F^3$ 

 $F^4$  $\mathbb{C}$   $\blacktriangledown$ 

 $F_{\mathcal{Q} \blacktriangle}$ 

 $F^8$ 

 $F^9$   $\mathbf{F}$ 

Funktionstaster | Toimintonäppäimet

Funksjonstaster | Funktionsknappar

+

 $Fn$ 

## 1 Connect the power adapter

Switch to external

display

Skift til ekstern skærm

Vaihtaminen ulkoiseen näyttöön

Bytt til ekstern skjerm Växla till extern skärm

Turn off/on wireless

Tænd/sluk for trådløs | Langattomien ominaisuuksien poistaminen käytöstä tai

ottaminen käyttöön

Slå trådløst på/av | Aktivera/inaktivera trådlöst

Enable/disable touchpad

Aktiver eller deaktiver touchpad

Kosketuslevyn käyttöönotto / käytöstä poisto

Aktiver/deaktiver styreplate Aktivera/inaktivera styrplattan

Decrease brightness Reducer lysstyrke | Kirkkauden vähentäminen

Reduser lysstyrke | Minska ljusstyrkan

Increase brightness Forøg lysstyrke | Kirkkauden lisääminen

Play/Pause Afspil/sæt på pause | Toisto/tauko

Øk lysstyrke | Öka ljusstyrkan

Play previous track or

chapter

Afspil foregående nummer eller kapitel Edellisen raidan tai nimikkeen toistaminen

Spill av forrige spor eller kapittel Spela upp föregående spår eller kapitel

Spill av/Pause | Spela upp/pausa

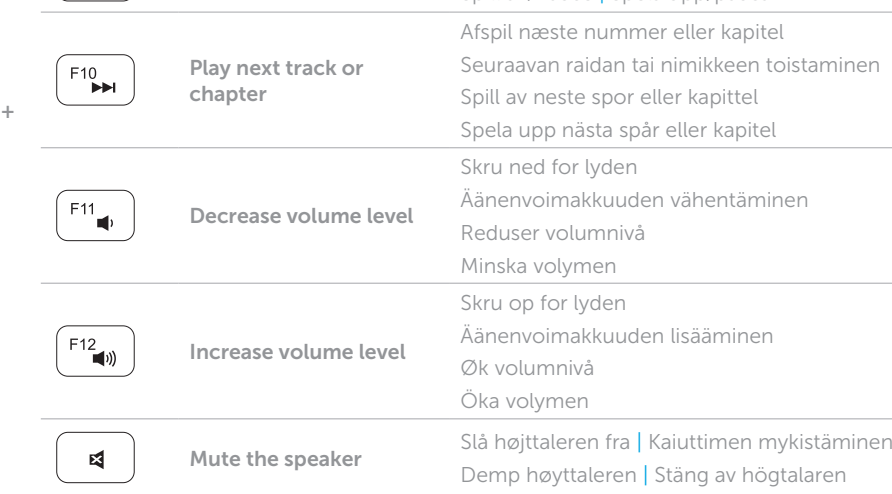

## Locate your Service Tag

Find din servicekode | Etsi huoltomerkki Finn servicekoden | Leta upp ditt servicenummer

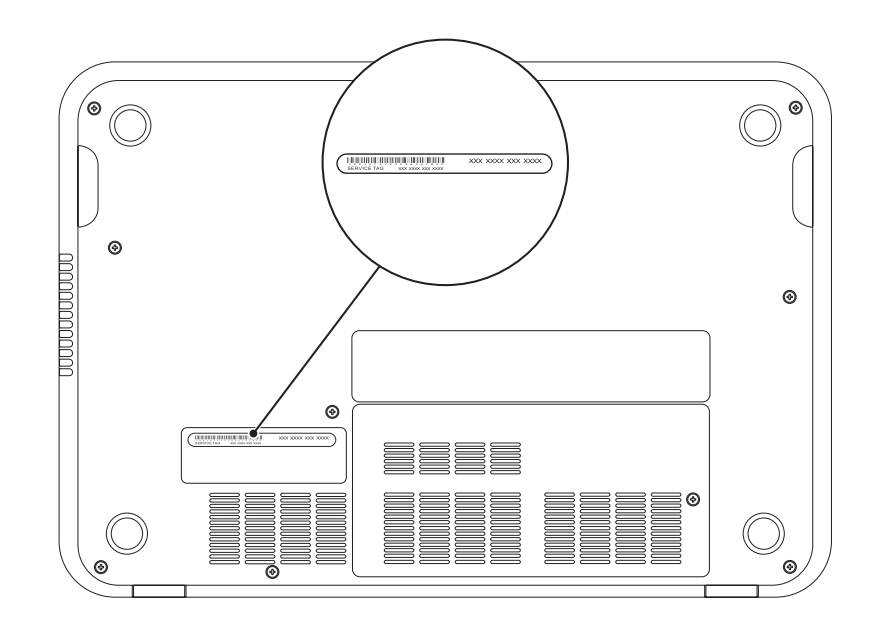

## Record your Service Tag here

Her kan du angive din servicekode | Kirjoita huoltomerkki tähän Registrer servicekoden her | Ange ditt servicenummer här